# Usar o comando IP NAT para configuração

# **Contents**

**Introduction Prerequisites Requirements** Componentes Utilizados Informações de Apoio **Configurar** Diagrama de Rede **Configurações Verificar Troubleshoot Summary** Informações Relacionadas

# Introduction

Este documento descreve uma configuração que usa o comando ip nat outside source static e os resultados dos pacotes IP do processo NAT.

# **Prerequisites**

### **Requirements**

A Cisco recomenda ter conhecimento deste tópico:

• [NAT: Definições locais e globais](https://www.cisco.com/c/pt_br/support/docs/ip/network-address-translation-nat/4606-8.html)

### Componentes Utilizados

As informações neste documento são baseadas nos Cisco 2500 Series Routers no Cisco IOS® Software Release 12.2(27) .

The information in this document was created from the devices in a specific lab environment. All of the devices used in this document started with a cleared (default) configuration. Se a rede estiver ativa, certifique-se de que você entenda o impacto potencial de qualquer comando.

# Informações de Apoio

Este documento fornece uma configuração de exemplo com o uso do comando ip nat outside source static e inclui uma breve descrição do que acontece ao pacote IP durante o processo de NAT. Considere a topologia de rede neste documento como um exemplo.

# **Configurar**

Observação: use a Command Lookup Tool para encontrar informações adicionais sobre os comandos que este documento usa. Somente usuários registrados da Cisco têm acesso a ferramentas e informações internas.

### Diagrama de Rede

Este documento utiliza a seguinte configuração de rede.

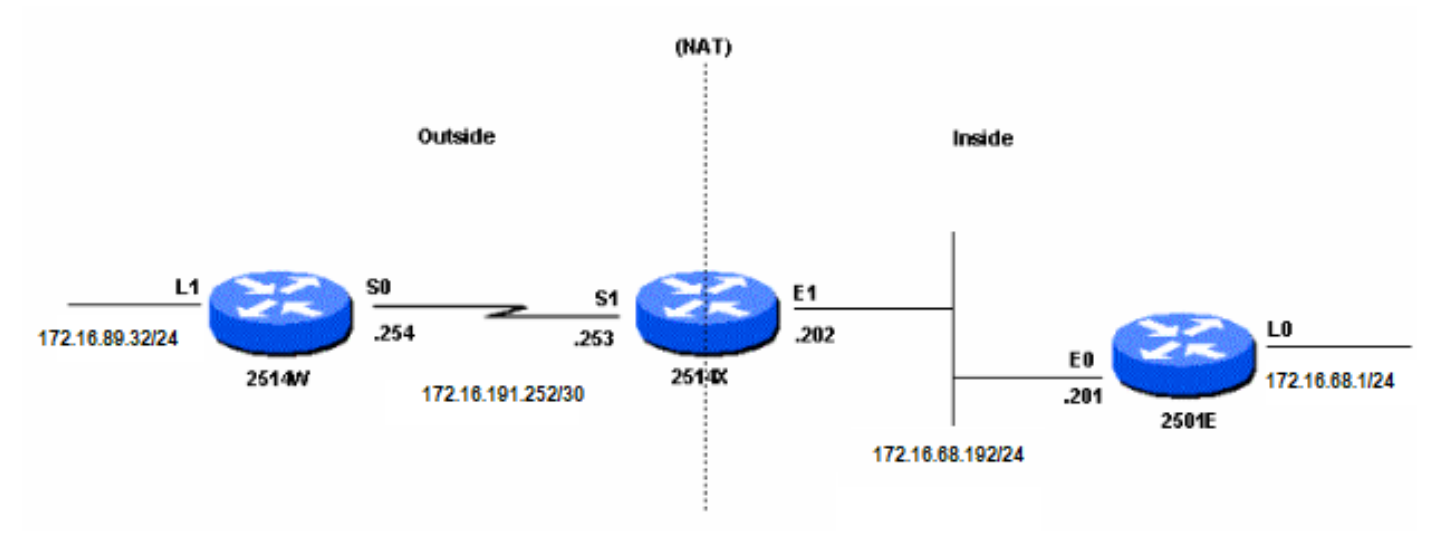

Diagrama de Rede

Quando você emite um ping originado da interface Loopback1 do Roteador 2514W destinado à interface Loopback0 do Roteador 2501E, isso é o que acontece:

- $\bullet$  Na interface externa (S1) do Roteador 2514X, o pacote ping aparece com um Endereço de Origem (SA) de 172.16.89.32 e um Endereço de Destino (DA) de 172.16.68.1.
- O NAT c[o](https://www.cisco.com/c/pt_br/support/docs/ip/network-address-translation-nat/4606-8.html#defoutlocalandglobal)nverte o SA para o<u> [Endereço Local Externo](https://www.cisco.com/c/pt_br/support/docs/ip/network-address-translation-nat/4606-8.html#defoutlocalandglobal)</u> 172.16.68.5 (correspondente ao comando [ip nat outside source static](https://www.cisco.com/c/pt_br/support/docs/ip/network-address-translation-nat/13773-2.html#configs) configurado no roteador 2514X).
- O roteador 2514x verifica, então, a tabela de roteamento para obter uma rota para 172.16.68.1.
- Se a rota não existir, o Roteador 2514X descarta o pacote. Nesse caso, o roteador 2514X tem uma rota para 172.16.68.1 através da rota estática para 172.31.1.0. Encaminha o pacote para o destino.
- O roteador 2501E vê o pacote em sua interface de entrada (E0) com um SA de 172.16.68.5 e um DA de 172.16.68.1.
- Ele envia uma resposta de eco do Internet Control Message Protocol (ICMP) para 172.16.68.5. Se não tiver uma rota, ele descarta o pacote.
- No entanto, nesse caso, ele tem a rota (padrão).
- Portanto, ele envia um pacote de resposta ao Roteador 2514X, com SA de 172.16.68.1 e DA de 172.16.68.5.
- O roteador 2514x detecta o pacote e verifica se há uma rota para o endereço 172.16.68.5.
- Caso não haja um, ele responde com uma resposta de ICMP inalcançável.
- Nesse caso, ele tem uma rota para 172.16.68.5 (devido [à rota estática](https://www.cisco.com/c/pt_br/support/docs/ip/network-address-translation-nat/13773-2.html#configs)).
- Portanto, ele converte o pacote de volta para o endereço 172.16.89.32 e o encaminha por

sua interface externa (S1).

### Configurações

Este documento utiliza as seguintes configurações:

- [Roteador 2514W](https://www.cisco.com/c/pt_br/support/docs/ip/network-address-translation-nat/13773-2.html#t1)
- [Roteador 2514x](https://www.cisco.com/c/pt_br/support/docs/ip/network-address-translation-nat/13773-2.html#t2)
- [Roteador 2501e](https://www.cisco.com/c/pt_br/support/docs/ip/network-address-translation-nat/13773-2.html#t3)

Roteador 2514W

```
hostname 2514W
!
```
*!--- Output suppressed.* interface Loopback1 ip address 172.16.89.32 255.255.255.0 ! interface Ethernet1 address no ip mroute-cache ! interface Serial0 ip address 172.16.191.254 255.255.255.252 no ip mroute-c *!--- Output suppressed.* ip classless ip route 0.0.0.0 0.0.0.0 172.16.191.253 *!--- Default route to forward packets to 2514X.* ! *!--- Output suppressed.*

#### Roteador 2514x

hostname 2514X !

*!--- Output suppressed.* ip nat outside source static 172.16.89.32 172.16.68.5 *!--- Outside local address.* ! *!--- Output suppressed.* interface Ethernet1 ip address 172.31.192.202 255.255.255.0 ip nat inside *!--- Defines Ethernet 1 as a NAT inside interface.* no ip mroute-cache no ip route-cache ! interface Serial1 address 172.16.191.253 255.255.255.252 no ip route-cache ip nat outside *!--- Defines Serial 1 as a NAT outside interface.* clockrate 2000000 ! *!--- Output suppressed.* ip classless ip route 172.31.1.0 255.255.255.0 172.31.192.201 ip route 172.31.16.0 255.255.255.0 172.16.191.254 *!--- Static routes for reaching the loopback interfaces !--- on 2514E and 2514W.* ! *!--- Output suppressed.*

#### Roteador 2501e

```
hostname rp-2501E
!
```
*!--- Output suppressed.* interface Loopback0 ip address 172.16.68.1 255.255.255.0 ! interface Ethernet0 ip address 172.31.192.201 255.255.255.0 ! *!--- Output suppressed.* ip classless ip route 0.0.0.0 0.0.0.0 172.31.192.202 *!--- Default route to forward packets to 2514X.* ! *!--- Output suppressed.*

### **Verificar**

Observação: somente usuários registrados da Cisco podem acessar ferramentas e informações internas.

Use o [Cisco CLI](https://cway.cisco.com/cli) Analyzer para exibir uma análise da saída do comando show. O Cisco CLI [Analyzer](https://cway.cisco.com/cli) (OIT) suporta vários comandos show.

Use o comando show ip nat translations para verificar as entradas de conversão, como mostra esta saída:

2514X#**show ip nat translations** Pro Inside global Inside local Outside local Outside global --- --- --- 172.16.68.5 172.16.89.32 **2514X#**

### **Troubleshoot**

Este exemplo usa a depuração de tradução NAT e a depuração de pacote IP para demonstrar o processo NAT.

Observação: como os comandos debug geram uma quantidade significativa de saída, useos somente quando o tráfego na rede IP estiver baixo, para que outra atividade no sistema não seja afetada adversamente.

#### Nota:Consulte Informações Importantes sobre Comandos de Depuração antes de usar comandos debug.

Essa saída é o resultado quando você usa os comandos debug ip packet e debug ip nat simultaneamente no Roteador 2514X, ao fazer ping do endereço da interface loopback1 do Roteador 2514W (172.16.89.32) para o endereço da interface loopback0 do Roteador 2501 E (172.16.68.1).

Esta saída mostra o primeiro pacote que chega à interface externa do Roteador 2514X. O endereço de origem 172.16.89.32 é traduzido para 172.16.68.5. O pacote ICMP é encaminhado para o destino fora da interface Ethernet1.

```
5d17h: NAT: s=172.16.89.32->172.16.68.5, d=172.16.68.1 [171]
5d17h: IP: tableid=0, s=172.16.68.5 (Serial0), d=172.16.68.1 (Ethernet0), routed
via RIB
5d17h: IP: s=172.16.68.5 (Serial0), d=172.16.68.1 (Ethernet0), g=172.31.192.201,
len 100, forward
5d17h: ICMP type=8, code=0
```
Esta saída mostra o pacote de retorno originado em 172.16.68.1 com um endereço destino de 172.16.68.5, que é convertido em 172.16.89.32. O pacote ICMP resultante é encaminhado para fora da interface Serial1.

```
5d17h: IP: tableid=0, s=172.16.68.1 (Ethernet0), d=172.16.68.5 (Serial0), routed
via RIB
5d17h: NAT: s=172.16.68.1, d=172.16.68.5->172.16.89.32 [171]
5d17h: IP: s=172.16.68.1 (Ethernet0), d=172.16.89.32 (Serial0), g=172.16.191.254,
 len 100, forward
5d17h: ICMP type=0, code=0
```
A troca de pacotes ICMP continua. O processo NAT para essa saída de depuração é o mesmo da saída anterior.

5d17h: NAT: s=172.16.89.32->172.16.68.5, d=172.16.68.1 [172] 5d17h: IP: tableid=0, s=172.16.68.5 (Serial0), d=172.16.68.1 (Ethernet0), routed via RIB 5d17h: IP: s=172.16.68.5 (Serial0), d=172.16.68.1 (Ethernet0), g=172.31.192.201, len 100, forward

5d17h: ICMP type=8, code=0 5d17h: IP: tableid=0, s=172.16.68.1 (Ethernet0), d=172.16.68.5 (Serial0), routed via RIB 5d17h: NAT: s=172.16.68.1, d=172.16.68.5->172.16.89.32 [172] 5d17h: IP: s=172.16.68.1 (Ethernet0), d=172.16.89.32 (Serial0), g=172.16.191.254, len 100, forward 5d17h: ICMP type=0, code=0 5d17h: NAT: s=172.16.89.32->172.16.68.5, d=172.16.68.1 [173] 5d17h: IP: tableid=0, s=172.16.68.5 (Serial0), d=172.16.68.1 (Ethernet0), routed via RIB 5d17h: IP: s=172.16.68.5 (Serial0), d=172.16.68.1 (Ethernet0), g=172.31.192.201, len 100, forward 5d17h: ICMP type=8, code=0 5d17h: IP: tableid=0, s=172.16.68.1 (Ethernet0), d=172.16.68.5 (Serial0), routed via RIB 5d17h: NAT: s=172.16.68.1, d=172.16.68.5->172.16.89.32 [173] 5d17h: IP: s=172.16.68.1 (Ethernet0), d=172.16.89.32 (Serial0), g=172.16.191.254, len 100, forward 5d17h: ICMP type=0, code=0 5d17h: NAT: s=172.16.89.32->172.16.68.5, d=172.16.68.1 [174] 5d17h: IP: tableid=0, s=172.16.68.5 (Serial0), d=172.16.68.1 (Ethernet0), routed via RIB 5d17h: IP: s=172.16.68.5 (Serial0), d=172.16.68.1 (Ethernet0), g=172.31.192.201, len 100, forward 5d17h: ICMP type=8, code=0 5d17h: IP: tableid=0, s=172.16.68.1 (Ethernet0), d=172.16.68.5 (Serial0), routed via RIB 5d17h: NAT: s=172.16.68.1, d=172.16.68.5->172.16.89.32 [174] 5d17h: IP: s=172.16.68.1 (Ethernet0), d=172.16.89.32 (Serial0), g=172.16.191.254, len 100, forward 5d17h: ICMP type=0, code=0 5d17h: NAT: s=172.16.89.32->172.16.68.5, d=172.16.68.1 [175] 5d17h: IP: tableid=0, s=172.16.68.5 (Serial0), d=172.16.68.1 (Ethernet0), routed via RIB 5d17h: IP: s=172.16.68.5 (Serial0), d=172.16.68.1 (Ethernet0), g=172.31.192.201, len 100, forward 5d17h: ICMP type=8, code=0 5d17h: IP: tableid=0, s=172.16.68.1 (Ethernet0), d=172.16.68.5 (Serial0), routed via RIB 5d17h: NAT: s=172.16.68.1, d=172.16.68.5->172.16.89.32 [175] 5d17h: IP: s=172.16.68.1 (Ethernet0), d=172.16.89.32 (Serial0), g=172.16.191.254, len 100, forward 5d17h: ICMP type=0, code=0

### **Summary**

Quando o pacote trafega de fora para dentro, a conversão ocorre primeiro e, em seguida, a tabela de roteamento é verificada quanto ao destino. Quando o pacote trafega de dentro para fora, a tabela de roteamento é verificada primeiro quanto ao destino e, em seguida, ocorre a conversão. Consulte [Ordem de Operação do NAT](https://www.cisco.com/c/pt_br/support/docs/ip/network-address-translation-nat/6209-5.html) para obter mais informações.

Não considere a parte do pacote IP que é traduzida quando usada com cada um dos comandos anteriores. Esta tabela contém as diretrizes:

#### Comando Ação

- Converte a origem dos pacotes IP que trafegam de fora para dentro.
- [ip nat fora da estática de origem](/content/en/us/td/docs/ios-xml/ios/ipaddr/command/ipaddr-cr-book/ipaddr-i3.html#wp1919638640)
- Converte o destino dos pacotes IP que trafegam de dentro para fora.
- 
- [ip nat inside source static](/content/en/us/td/docs/ios-xml/ios/ipaddr/command/ipaddr-cr-book/ipaddr-i3.html#wp1284532593) **•** Converte a origem dos pacotes IP que trafegam de dentro para

fora.

• Converte o destino dos pacotes IP que trafegam de fora para dentro.

Essas diretrizes indicam que há mais de uma forma de converter um pacote. Com base nas suas necessidades específicas, você precisa determinar como definir as interfaces NAT (internas ou externas) e quais rotas a tabela de roteamento contém antes ou depois da conversão. Lembre-se de que a parte do pacote que é traduzida depende da direção em que o pacote trafega e de como você configura o NAT.

### Informações Relacionadas

- [Configuração de exemplo usando o comando ip nat outside source list](https://www.cisco.com/c/pt_br/support/docs/ip/network-address-translation-nat/13770-1.html)
- [Configurar Tradução de Endereço de Rede](https://www.cisco.com/c/pt_br/support/docs/ip/network-address-translation-nat/13772-12.html)
- Servicos de enderecamento IP NAT
- [Suporte técnico e downloads da Cisco](https://www.cisco.com/c/pt_br/support/index.html?referring_site=bodynav)

### Sobre esta tradução

A Cisco traduziu este documento com a ajuda de tecnologias de tradução automática e humana para oferecer conteúdo de suporte aos seus usuários no seu próprio idioma, independentemente da localização.

Observe que mesmo a melhor tradução automática não será tão precisa quanto as realizadas por um tradutor profissional.

A Cisco Systems, Inc. não se responsabiliza pela precisão destas traduções e recomenda que o documento original em inglês (link fornecido) seja sempre consultado.